# How to register for an Event on our NCEL Website

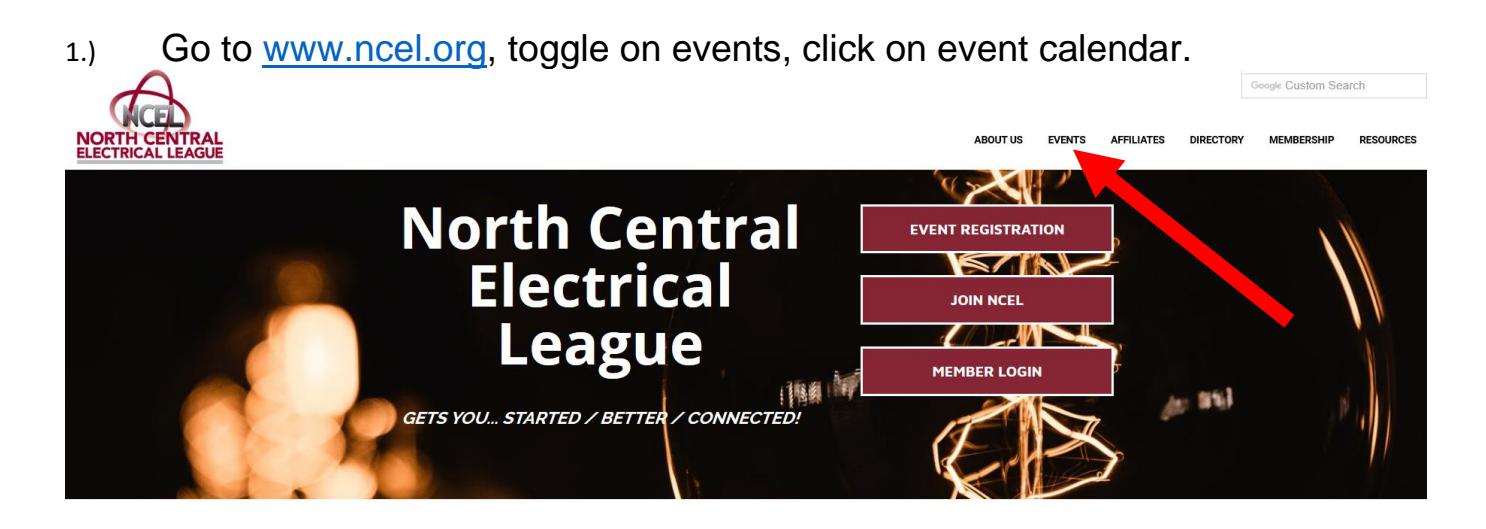

### Welcome to the North Central Electrical League!

NCEL unites the entire Upper Midwest Electrical Industry by providing valuable, inter-industry commerce, education and discussion forums, and networking opportunities fostering peer development, all delivering unique benefits to our membership. Through NCEL, our members interact to make a stronger, more cohesive industry, complementing our members' business success. Engage with NCEL and our members today!

See How NCEL Gets You... Started / Better / Connected!

2.) Find the date of the event you want to register for by putting it in the search box (left arrow) or by using the arrows (right arrow). Then click on your event. It will be color coded based on the type of event. Teal: NCEES, Maroon: NCEL, Blue: NCEMC, etc.

Home I Events I Calendar

### **Events**

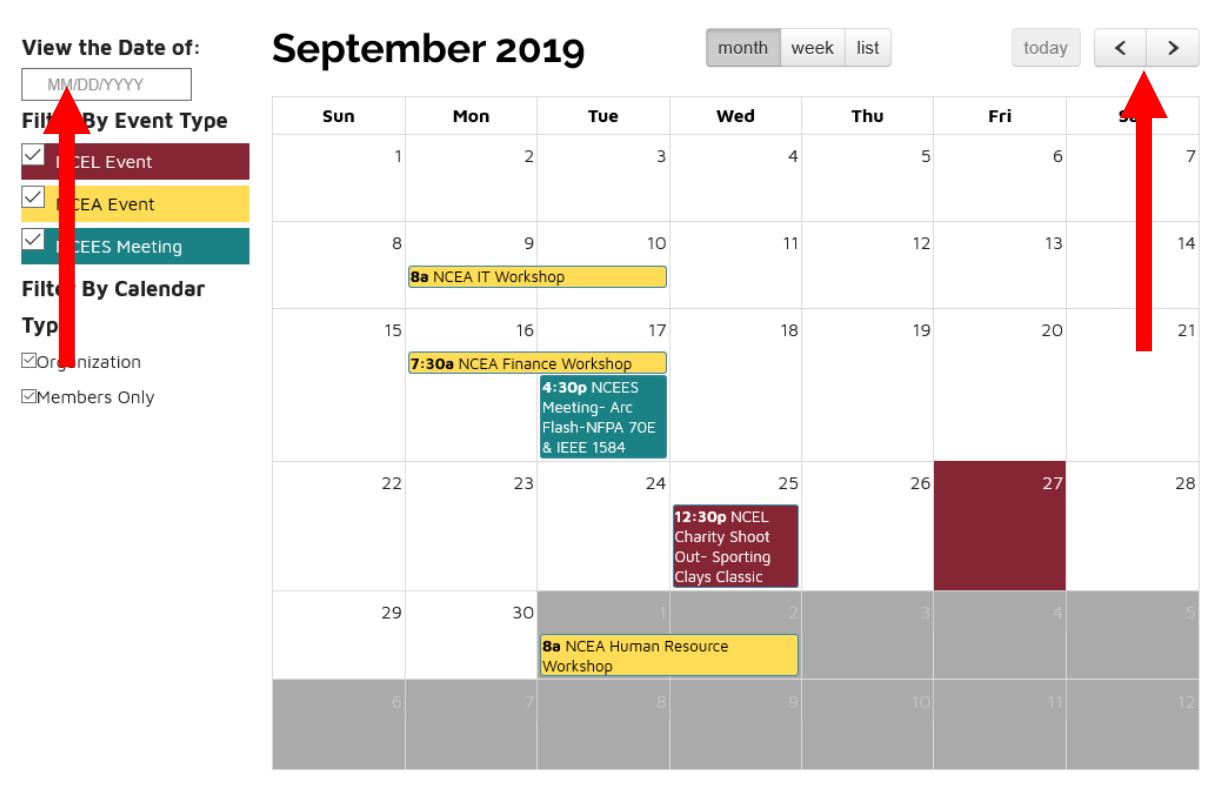

3.) When you click on the event, a pop up will appear with brief information about the event you want to register for. Click Register For Event button.

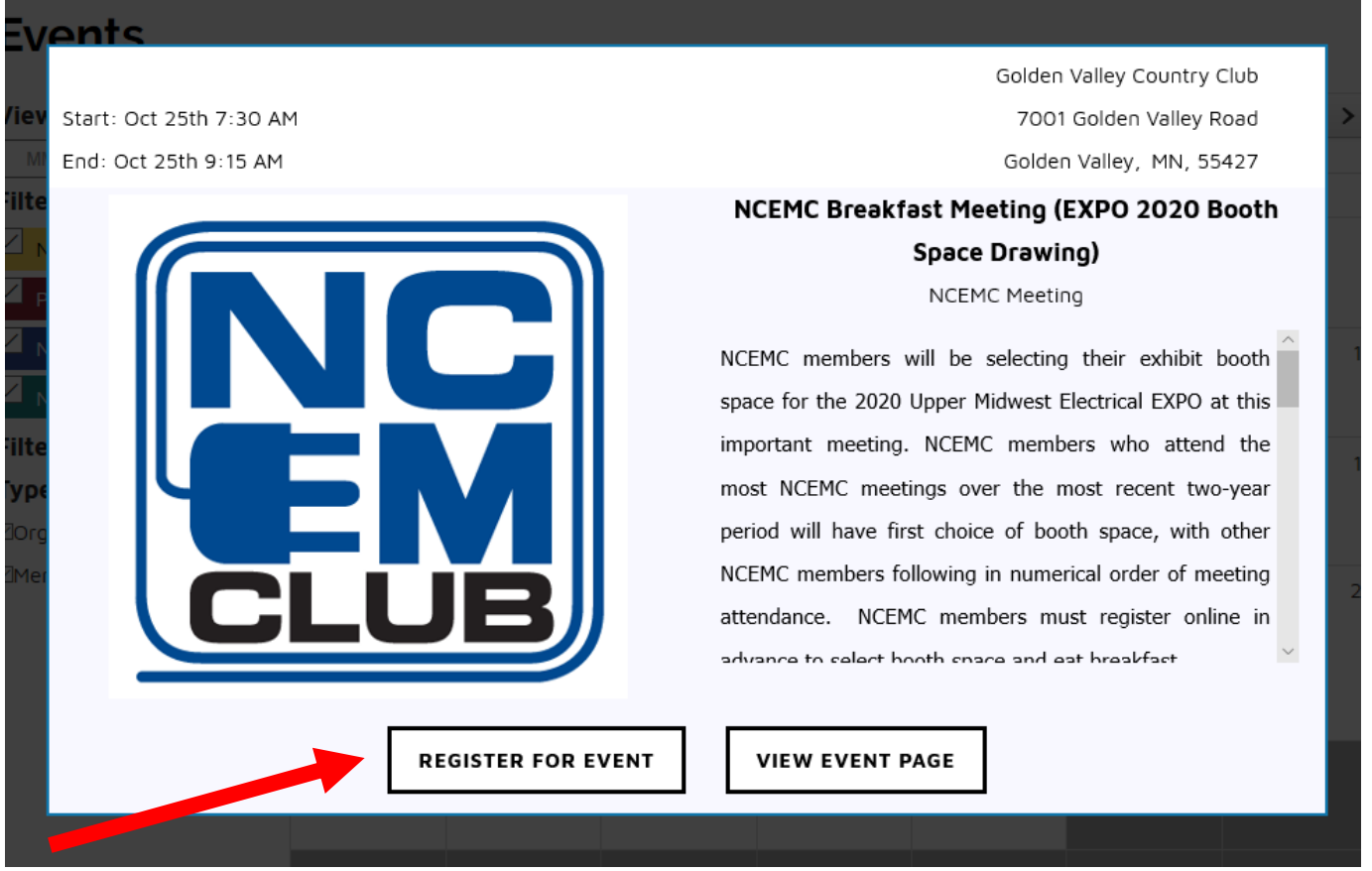

4.) Make sure you are logged in. If you are logged in, your name should appear. If you are not logged in, please see a separate PDF and then come back.

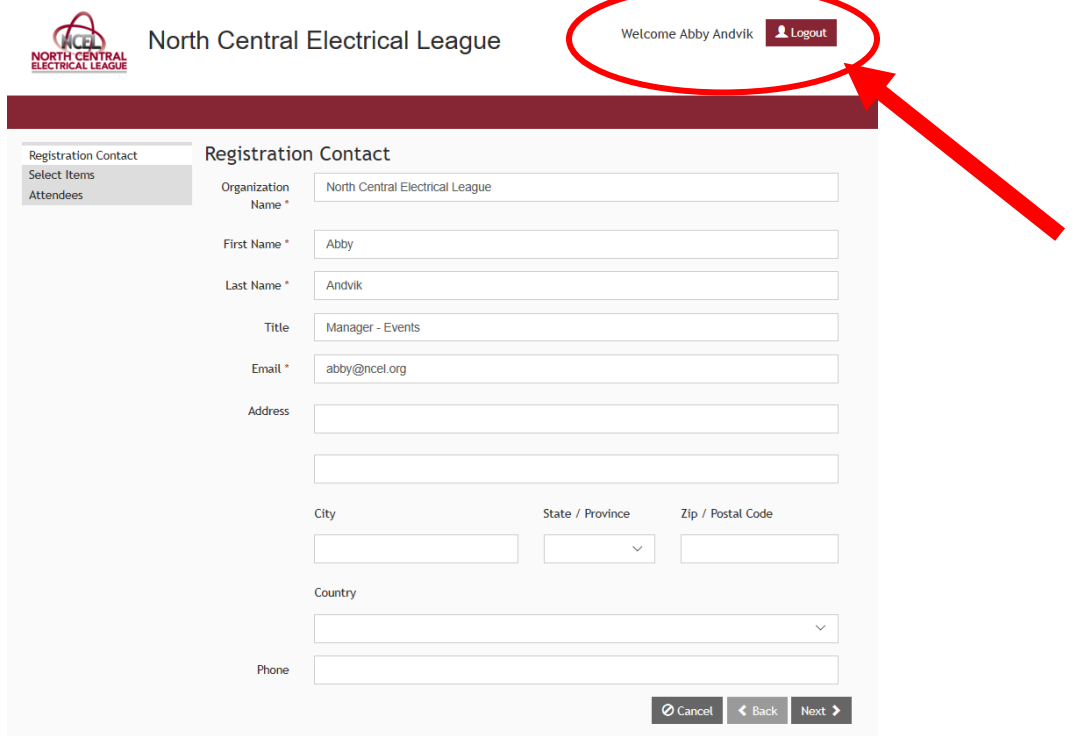

5.) Now that you are logged in, your information should populate into these boxes, if it does not, fill them out and click next.

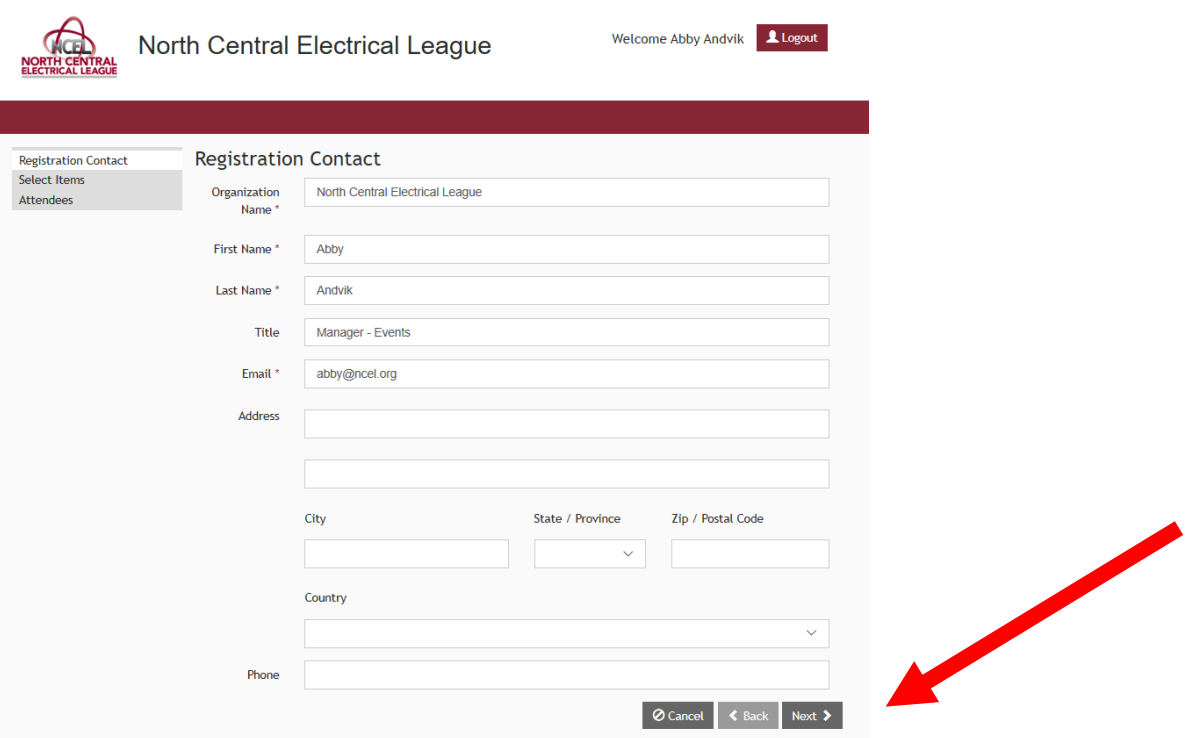

6.) Make sure your information at the top is for the event you want to register for. Then put in the quantity for the item you want to register for. Then click next.

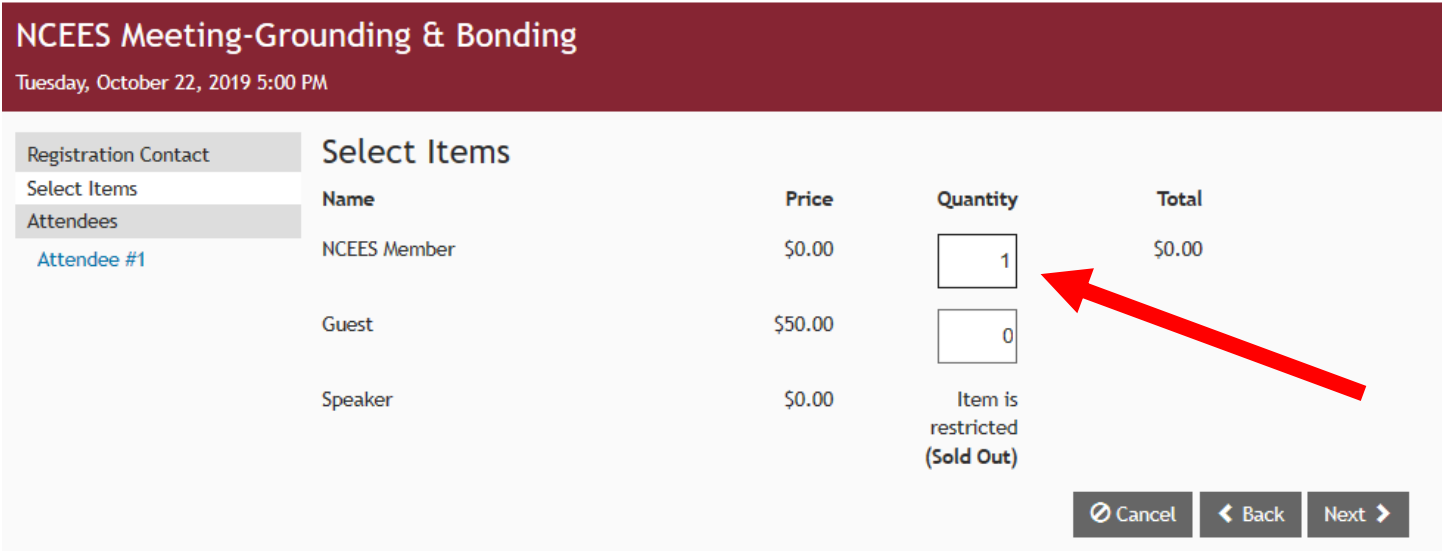

7.) Attendee. If you are attending the event, make sure you put yourself as the first attendee. You can either fill out that information or select your profile from the toggle menu.

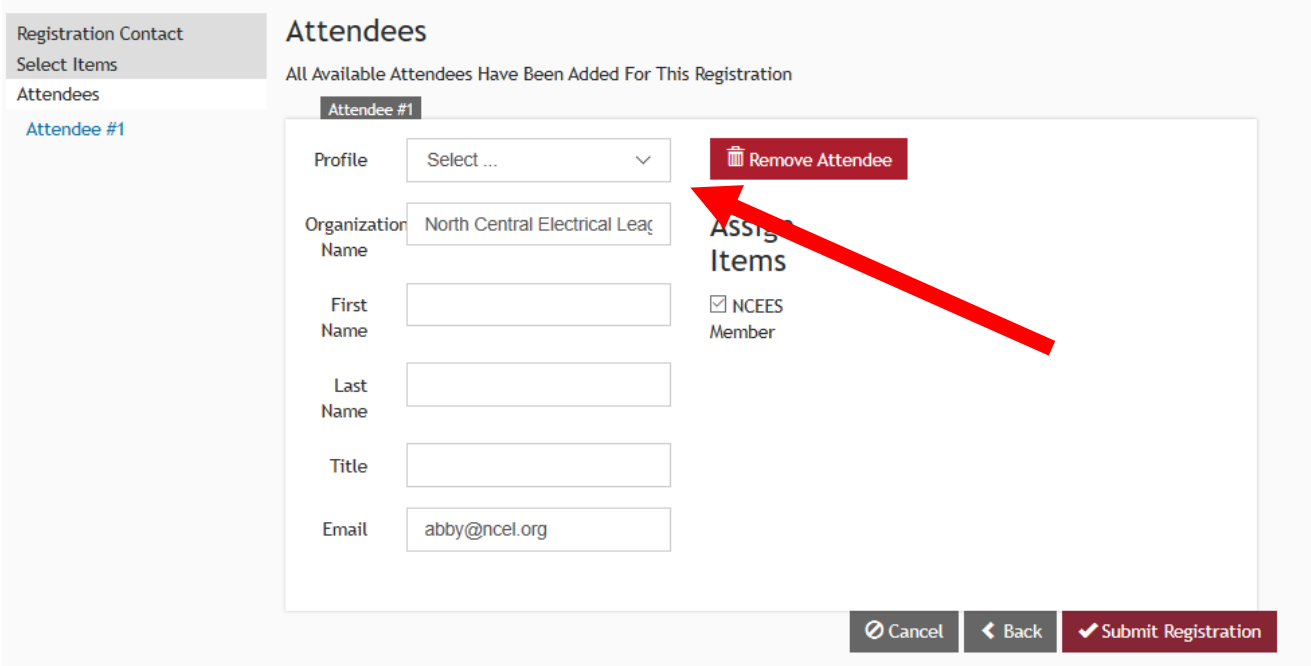

8.) Once your information is in, the attendees will change from attendee # 1 to your name (or the name of the people you registered)

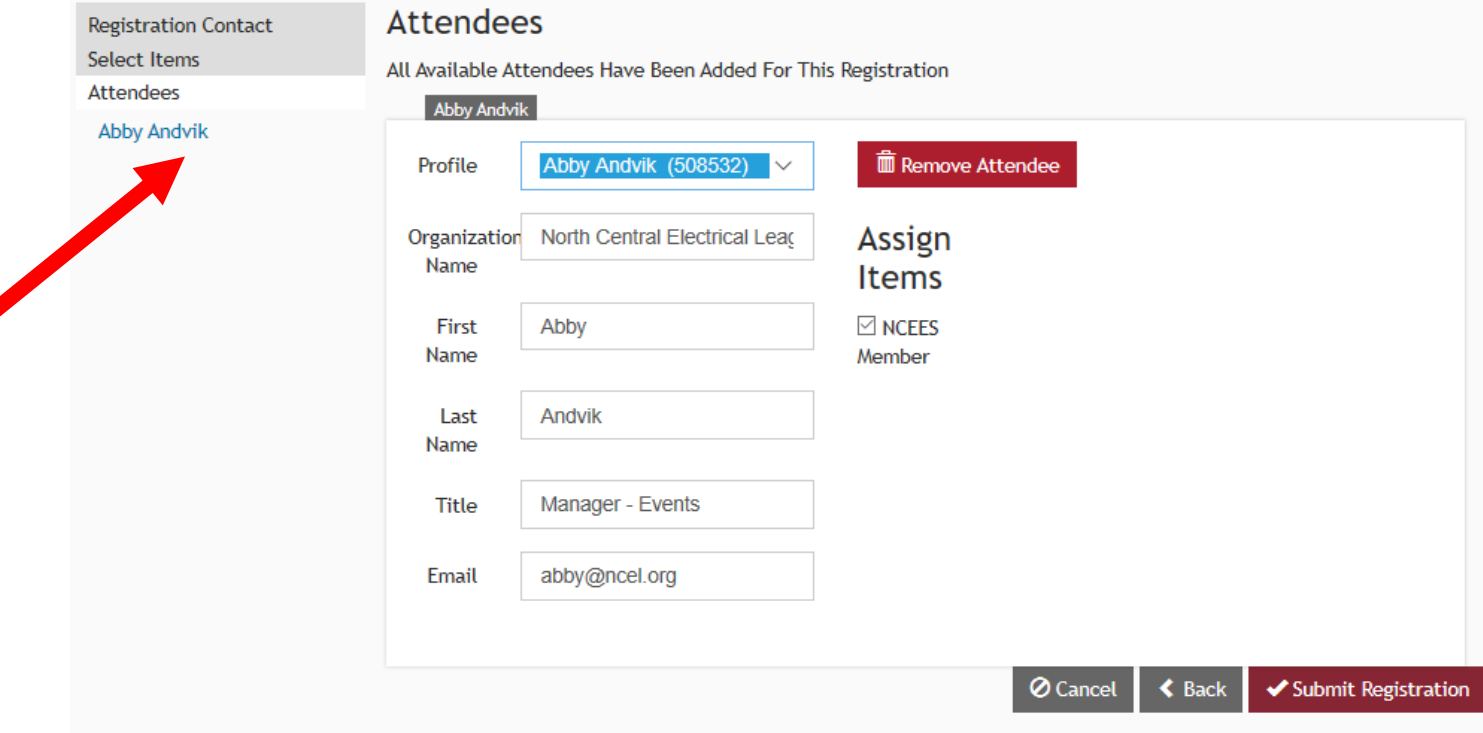

9.) Click Submit Registration. A New window will appear with a message saying Thank you for registering for that event.

## Thank you for registering for NCEES Meeting-Grounding & **Bonding**

10/22/2019 5:00 PM - 7:30 PM 3001 Metro Office Park Room 110 Bloomington, MN 55425 Add to Outlook calendar Add to Google calendar

#### Below are the details of your registration.

Sign Up Date: 9/27/2019 Sign Up Information: Abby Andvik Manager - Events North Central Electrical League abby@ncel.org

- 10.) Check your e-mail to make sure you got a confirmation e-mail saying you registered.
- 11.) You can also verify that you registered as your name will appear on the event page. You can go back to step 1 & 2 of this PDF but instead of registering for te event, view the webpage. Scroll to the bottom and it says attendees.